# 「地方政府歲計會計資訊管理系統」(CBA 系統)決算數上傳操作手冊

一、 使用機關:各直轄市、縣(市)、直轄市山地原住民區、縣所轄鄉鎮市及 所屬機關。

- 二、 轉出資料:
	- 1.各機關年度用人費用決算數(含實現數及保留數),提供給人事行政總處 使用,共計43 項三級用途別決算數。(自110年起)

2.43 項歲出三級用途別科目,110 年預設項目如下表

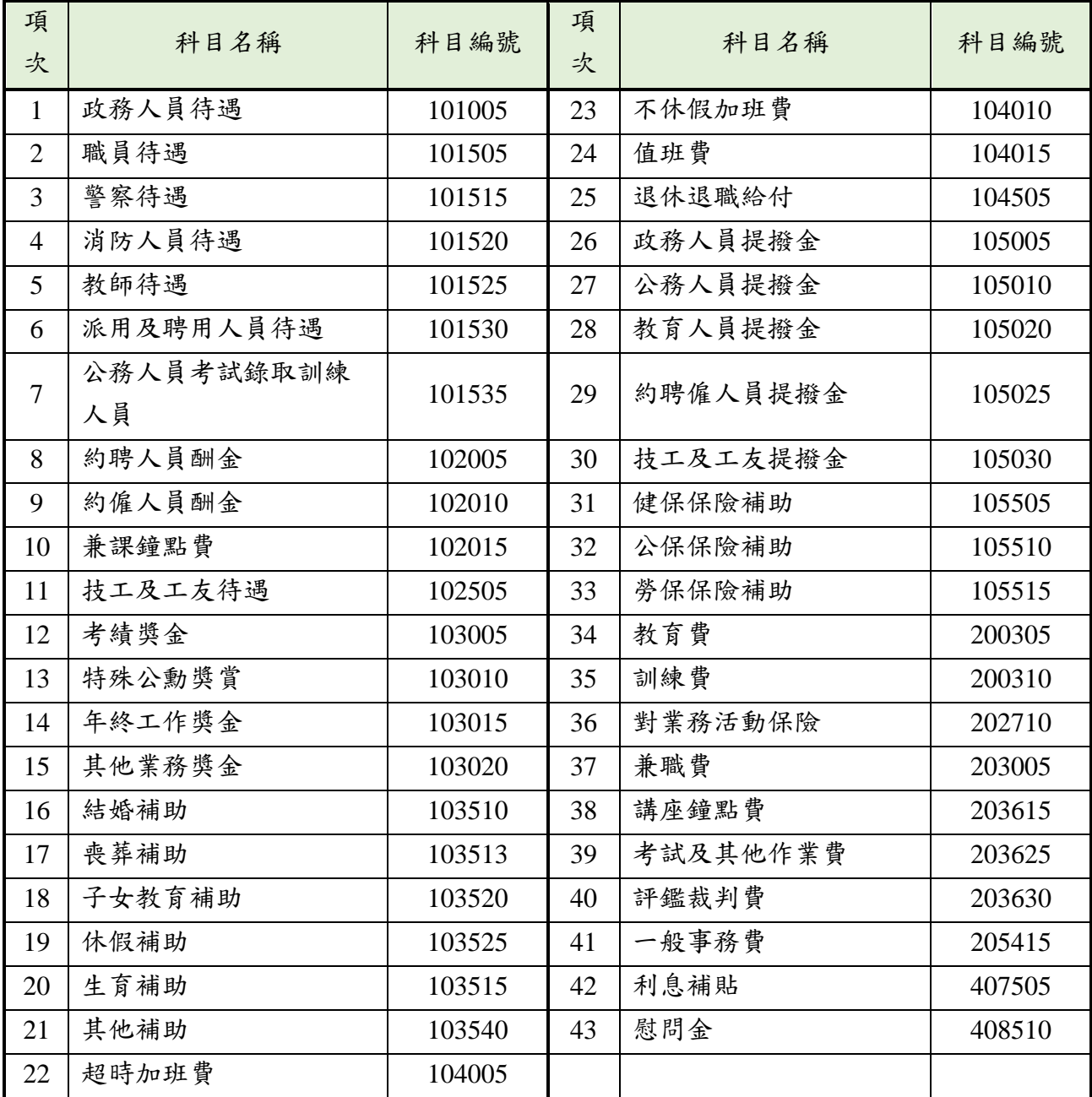

三、 【作業功能路徑】:(以下作業路徑及圖檔畫面以 110 年市縣版為例說明)

1.【新決算系統(29 條後)】 > > 單位(結)決算 > > 單位決算 > > 用人 費用決算數轉出行政院人事總處 > > 用人費用相關科目維護

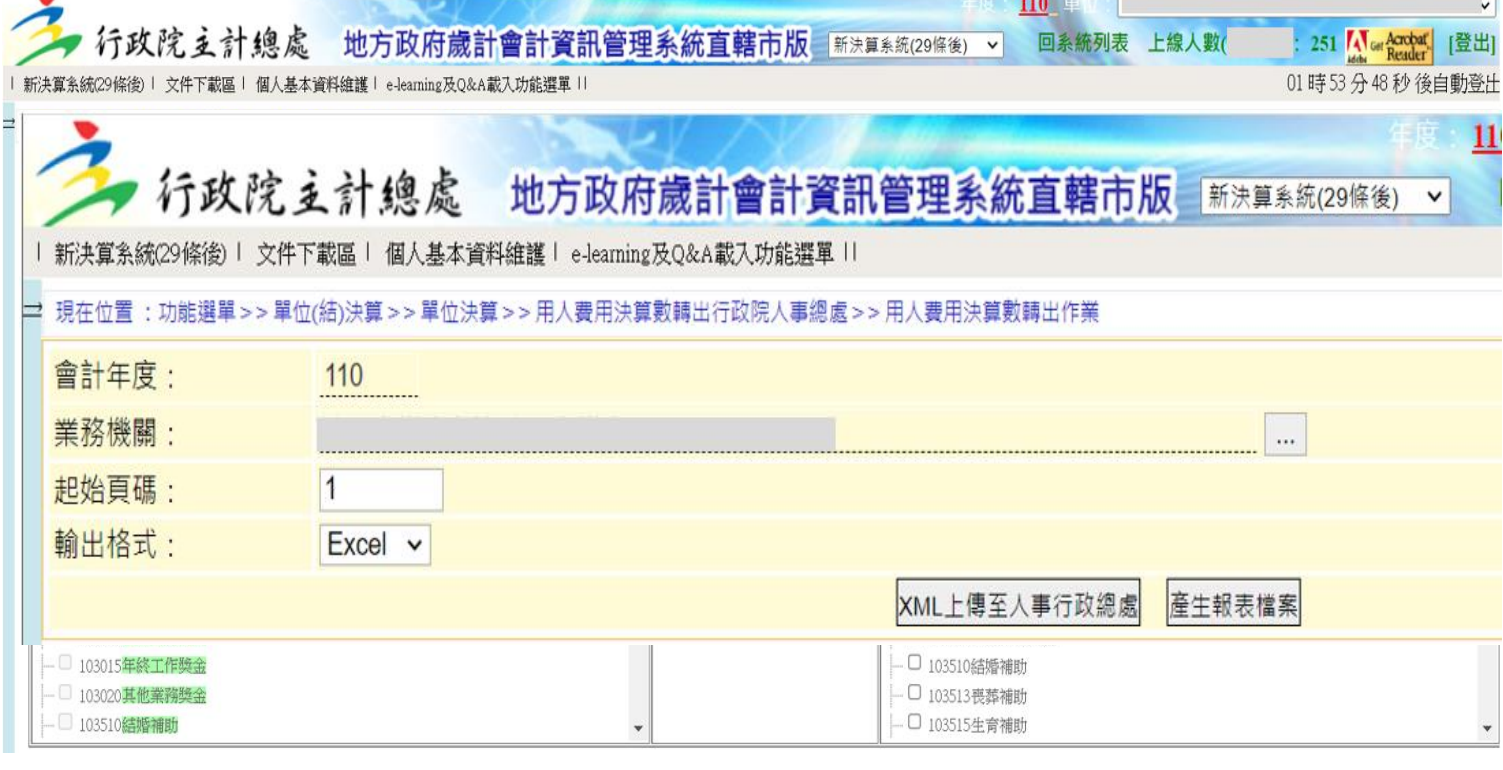

- 2.【新決算系統(29 條後)】 > > 單位(結)決算 > > 單位決算 > > 用人 費用決算數轉出行政院人事總處 > > 用人費用決算數轉出作業
- 3.使用者功能權限,請洽該市縣系統管理人員使用【系統管理】子系統功 能進行設定,若該市縣未掛該功能路徑,請市縣系統管理者洽 CBA 諮詢 服務專線協助處理。
- 4.【概預算編製系統】 > > 準備階段 > > 承轉 > > 年度代碼複製轉入 提供年度轉出科目設定複製作業

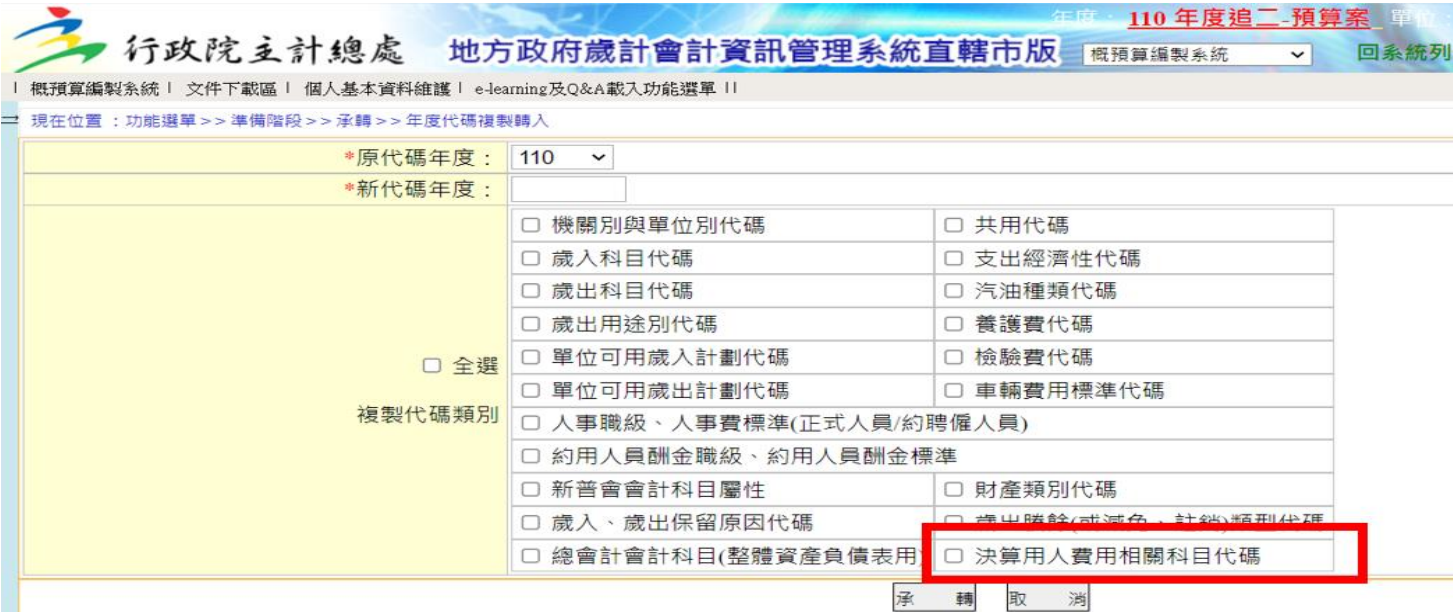

CBA to AF 介接操作說明-2

## 四、 【操作步驟】:(以下作業畫面以 110 年市縣版為例說明)

#### 步驟一:產生 xml

現在位置 : 功能選單 > > 單位(結)決算 > > 單位決算 > > 用人費用決算數轉出行政院人事總處 > > 用人費用決算數轉出人事總處格式 會計年度: 110 業務機關: 起始頁碼: 11 輸出格式: | XML → XML上傳至人事行政總處 產生報表檔案

#### 步驟二:下載 XML 等格式檔案,檢查檔案內容是否正確

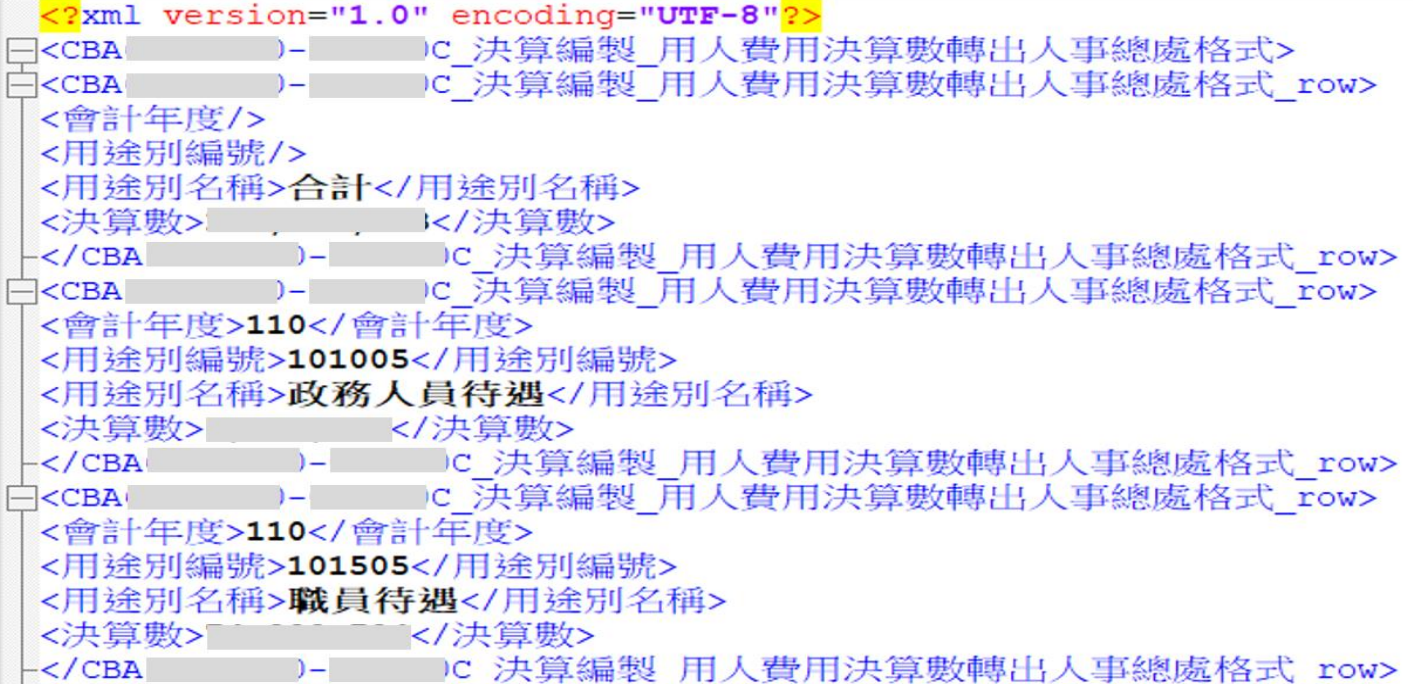

說明(以 110 年為例進行說明)

- ●各機關轉出110年之用人費用決算數(含實現數及保留數),提供給 人事行政總處使用,共計 43 項三級用途別之決算數。
- ●系統另提供 pdf、Excel、ODF 等格式檔案供使用者下載檢核使用。
- ●110年43 項三級用途別項目已由主計總處系統設定,各機關毋須再 次設定,但請各機關上傳人事行政總處前檢查轉出之 xml 檔案是否 僅包括此 43 項三級用途別項目及其數值是否正確。
- ●轉出檔名格式為:【年度】-【行政區域代碼】-【機關代碼】0-用 人費用決算數轉出人事總處格式-YYYYMMDDHHMMSS.xml】,其中機關 代碼為 王管 2 碼 |+ [機關 3 碼 |+ [0] (即機關全碼之前 6 碼),

YYYYMMDDHHMMSS 代表 XML 檔案摻生之時間(含西元年月日時分秒)。

- 步驟三:xml 檔案內容正確,再點選「上傳至人事行政總處」,將 xml 檔案上 傳至人事行政總處
	- ◆有關上傳資訊檔案執行狀況訊息說明如下:
		- 1.上傳成功訊息:

內部回傳訊息 0000:上傳成功

→正常作業,傳送成功!圖例如下:

現在位置 :功能選單 > > 單位(結)決算 > > 單位決算 > > 用人費用決算數轉出行政院人事總處 > > 用人費用決算數轉出作業

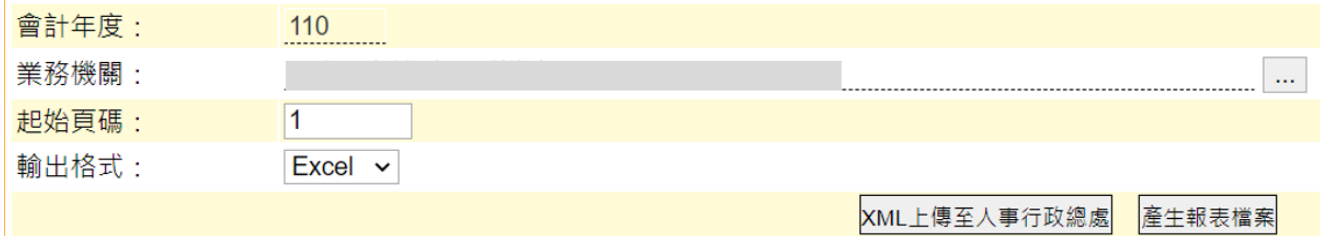

目前資料檔案如下:

-->檔案下載

## 2.上傳失敗訊息:

(1)回傳訊息(紅字)

9999:上傳失敗,CGBA\_ORG 無資料

→請機關至(洽)人事總處 AF 系統進行機關代碼對應設定!圖 例如下:

(2)回傳訊息(紅字):

9999:上傳失敗,○○○年度資料目前非報送期(○○○/○○ /○○~○○○/○○/○○)

→請機關至(洽)人事總處 AF 系統確認資料檔案上傳期限!圖 例如下:

### (3)回傳訊息:

傳送檔案失敗:nested exception

is: java.net.ConnectException: Connection timed out: connect

→人事總處 AF 系統或主計總處 CBA 系統介接防火牆未開通, 請洽系統管理單位。

## 五、 其他說明:

- 1.鄉鎮市系統別為【決算系統(29 條後)】,餘各項作業畫面與市縣系統相 似。
- 2.行政區域碼設定位置:
	- ⚫市縣:(僅提供本總處系統管理人員查詢)

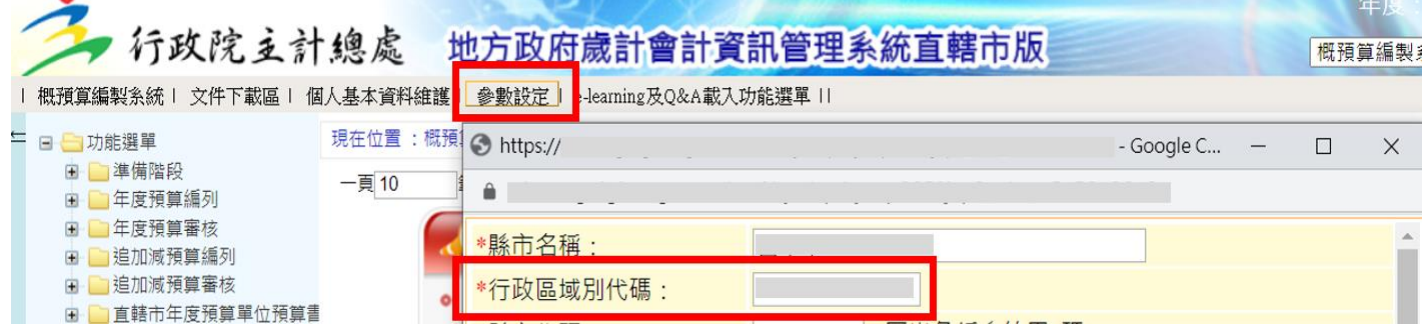

#### ⚫鄉鎮市:

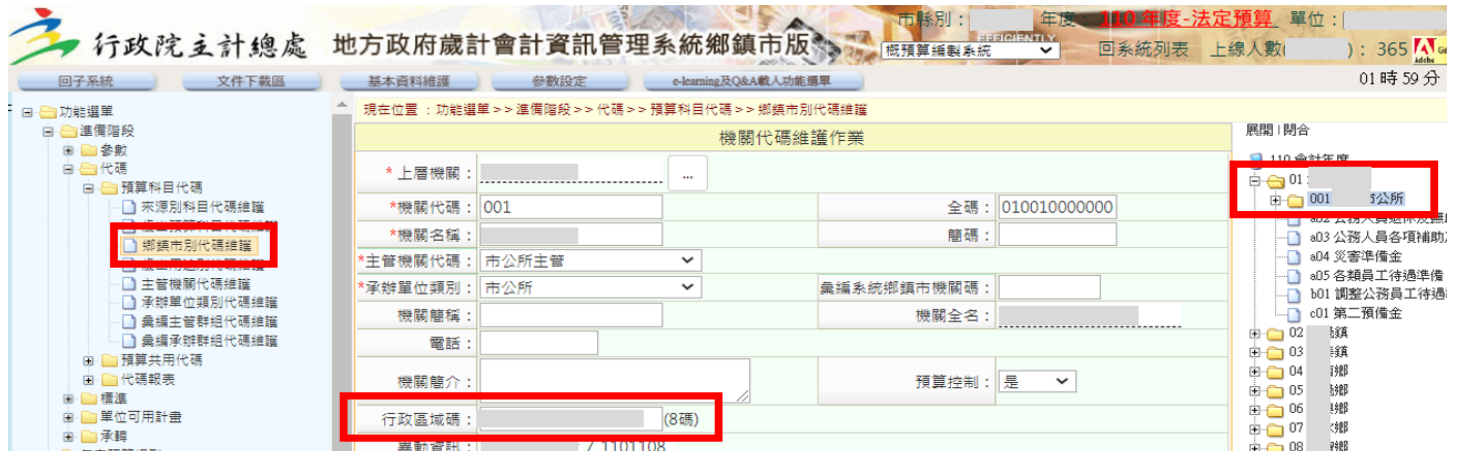

- 3. 各地方政府所屬機關代碼,請使用者於 CBA 系統查詢位置:(全碼之前 6
	- 碼)
	- ⚫市縣:

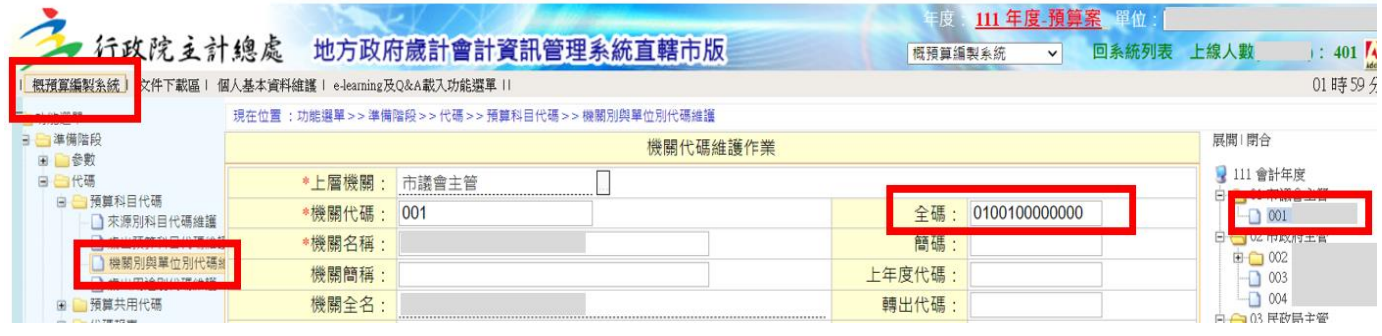

⚫鄉鎮市:

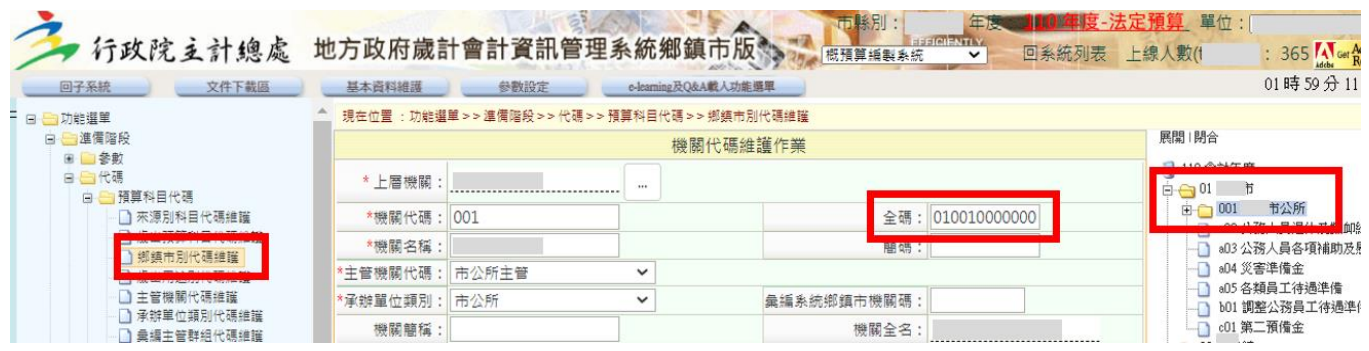

4.使用者操作系統如遇問題,可利用 CBA 系統多元諮詢服務管道協助處 理。

諮詢專線電話:04-22351357

諮詢傳真電話:04-22357213

E-mail:  $22351357@ginnao.com$ .tw